## **Annual Performance Evaluation:** No Self-Evaluation Revised Revised Revised

3/31/2021

- **1.** Your Manager or Zone/Shift Supervisor will complete an Annual Performance Evaluation within Workday and schedule an inperson\* meeting with you for review.
	- **a. \*In-Person:** refers to multiple modes of communication that allow a manager to directly speak with their staff regarding their performance evaluation. This includes using Zoom video conference, telephone calls, and only if comfortable, face-toface meetings.

Note: If conducting face-to-face meetings, it is important to follow COVID protocols.

## ACKNOWLEDGING YOUR REVIEW

**2.** After your Manager informs you via email, phone, or in-person that the review was completed you will need to login to Workday and acknowledge your Performance Review via a task waiting in your inbox.

Note: Your acknowledgement does not necessarily indicate agreement with the evaluation, merely that the evaluation was discussed.

- **3.** You can access your inbox task in a few ways:
	- Select the **Manager Evaluation** link in the inbox section of your Workday homepage.

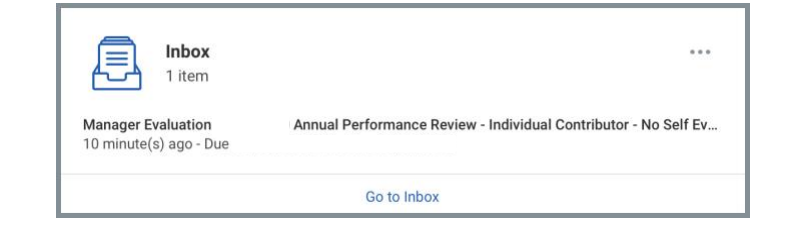

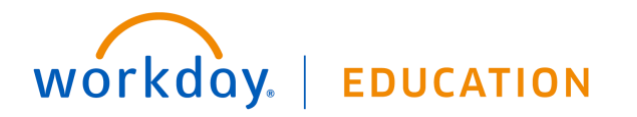

• OR Select the **Performance** worklet on your Workday homepage, followed by the *Annual Performance Review* link under **My Reviews.** Then select **Open**.

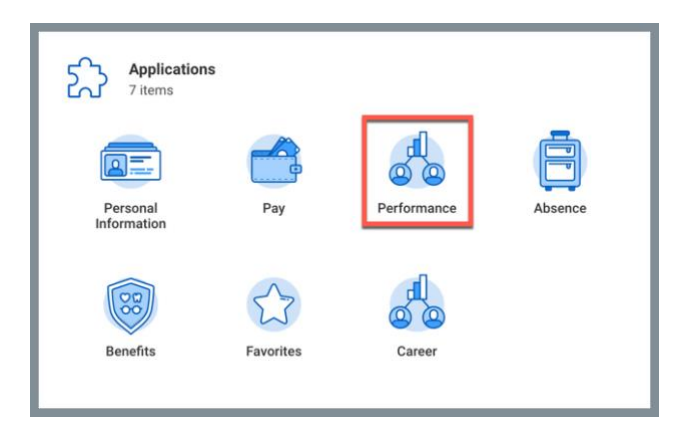

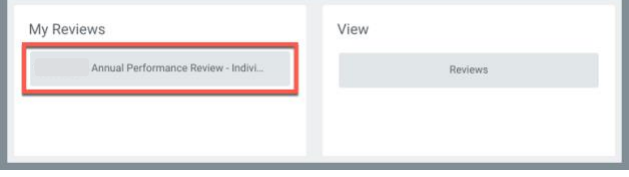

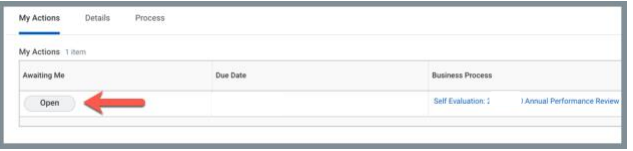

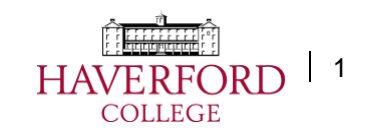

## **Annual Performance Evaluation:** No Self-Evaluation Revised Revised Revised

3/31/2021

**4.** Once you have your Performance Evaluation open you can review the comments from your Manager. To acknowledge and complete your evaluation, click in the **Status** field with the red required asterisk and choose *I acknowledge this performance review was discusse*d.

Note: Use the **Comment** field for any additional notes.

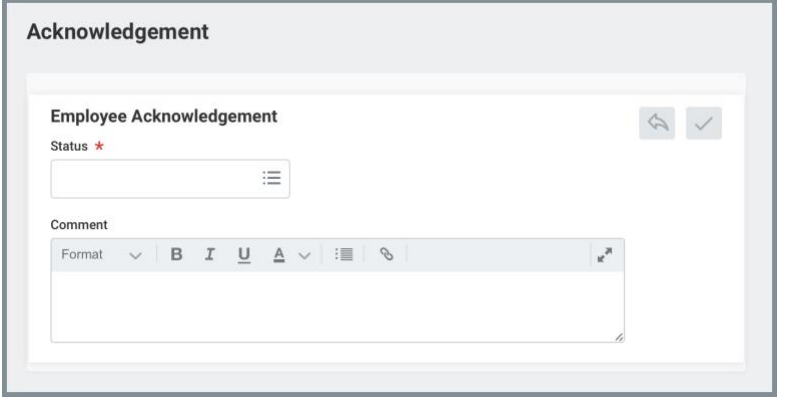

**5.** Select **Submit** to complete your Performance Evaluation.

- **6.** In order to download a PDF or print a completed **Annual Performance Evaluation,** navigate to the **Performance** worklet on your Workday home page > View 'Reviews' > 'Create New PDF'. This will generate a PDF that can be downloaded and/or printed.
	- **a.** The PDF will be saved to your 'My Reports' which you can view anytime by selecting your picture (or the cloud) in the upper right-hand corner of your Workday screen.

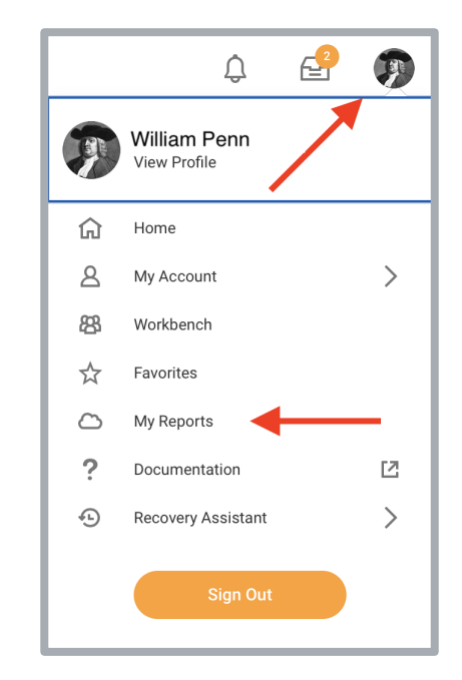

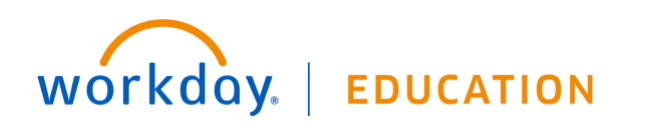

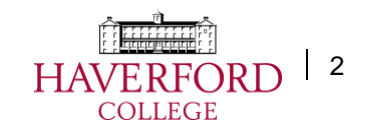